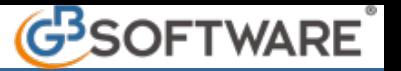

## **7.5.6.3.1 ISTRUZIONI GENERALI**

La gestione Spesometro si compone di una scheda per ogni operazione rilevante ai fini della comunicazione.

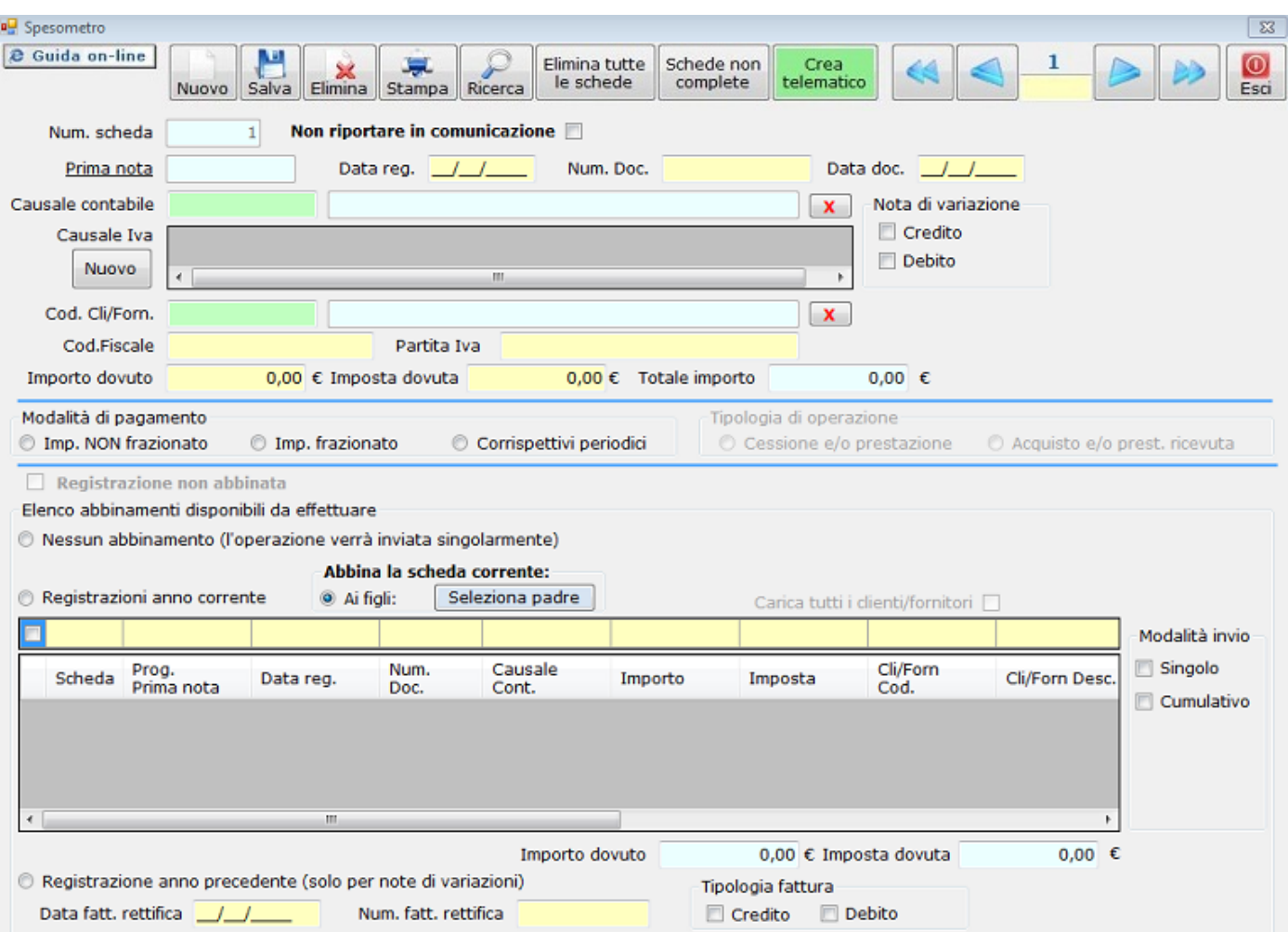

## **Tasti e funzioni presenti nella gestione Spesometro**

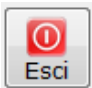

:chiude la scheda

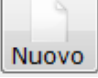

: crea una scheda vuota per l'inserimento da input dell'operazione.

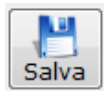

salva le modifiche effettuate

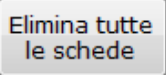

elimina tutte le schede spesometro create

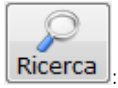

: permette di accedere alla maschera di ricerca

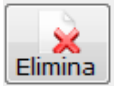

elimina la scheda.

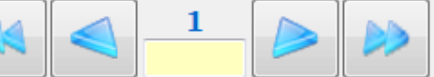

: serve per scorrere da una scheda all'altra delle operazioni rilevanti, oppure dalla prima all'ultima presente in archivio. Digitando un numero nel campo giallo verrà aperta la relativa scheda.

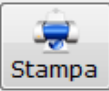

: Stampa la scheda dell'operazione.

Non riportare in comunicazione  $\square$ . dovrà essere spuntato nel caso in cui, dopo la creazione della scheda, l'utente ritenga non necessaria la comunicazione di tale operazione.

## Schede non complete

visualizza l'elenco delle schede parzialmente compilate.

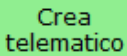

 **Allegati**

permette di accedere alla maschera per la creazione del file telematico.

I campi della gestione "Spesometro" si distinguono per modalità di compilazione

N° doc. 20897 - aggiornato il 15/11/2011 - Autore: GBsoftware

Risposte\_ai\_quesiti.pdf Comunicato Stampa Spesometro 2011 del 05\_04\_12.pdf Circolare\_n24E\_30Maggio2011 .pdf

 **Documenti correlati**

## Articolo

18/11/2011 - Autore: GbSoftware SpA

Art. 21 D.L. 78/2010

11/04/2012 - Autore: GBsoftware

Decreto-legge del 2 marzo 2012 n. 16 - Articolo n.2 c.6

GBsoftware S.p.A. - Via B. Oriani, 153 00197 Roma - C.Fisc. e P.Iva 07946271009 - Tel. 06.97626336 - Fax 075.9460737 - [email protected]